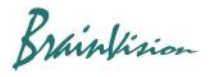

## **8-3-3. Single peak analysis (add peak analysis layer)**

By selecting [Analyze]-[Add peak analysis layer..], you can create various maps showing the following values.

- ・ Activation time
- ・ Repolarization time
- ・ Duration (APDXX)
- ・ Activation to Peak time
- ・ Peak to Repolarization time
- ・ Peak time
- ・ Peak amplitude
- ・ Decay tau

This function targets a single peak (action potential). If there are multiple peaks in waveform, specify range on waveform (hold down "Ctrl" key and drag from left to right) before executing. It is also possible to specify range after creating a map.

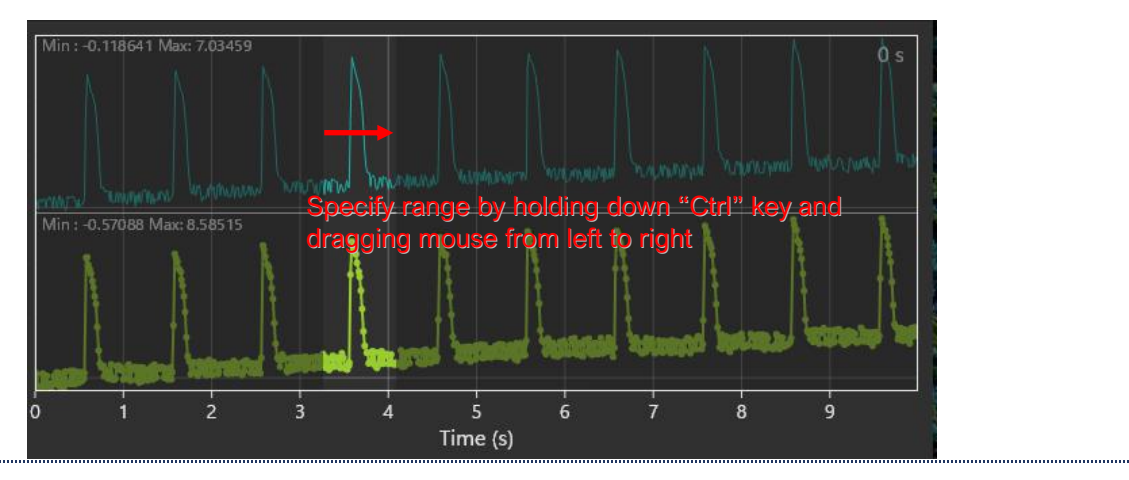

Below is an example of creating an Activation time map.

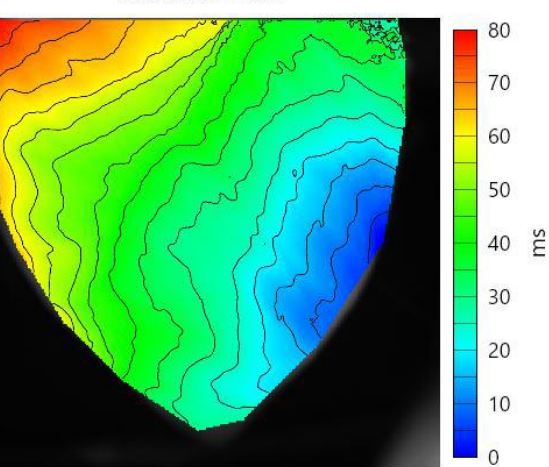

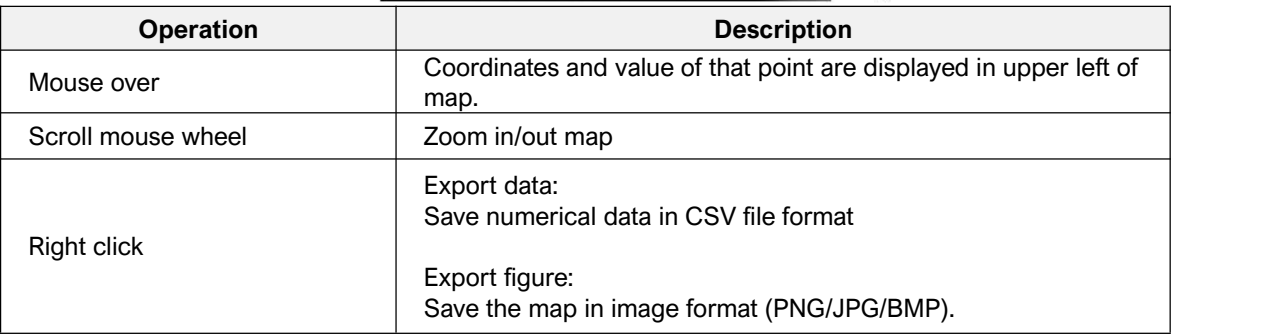

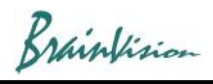

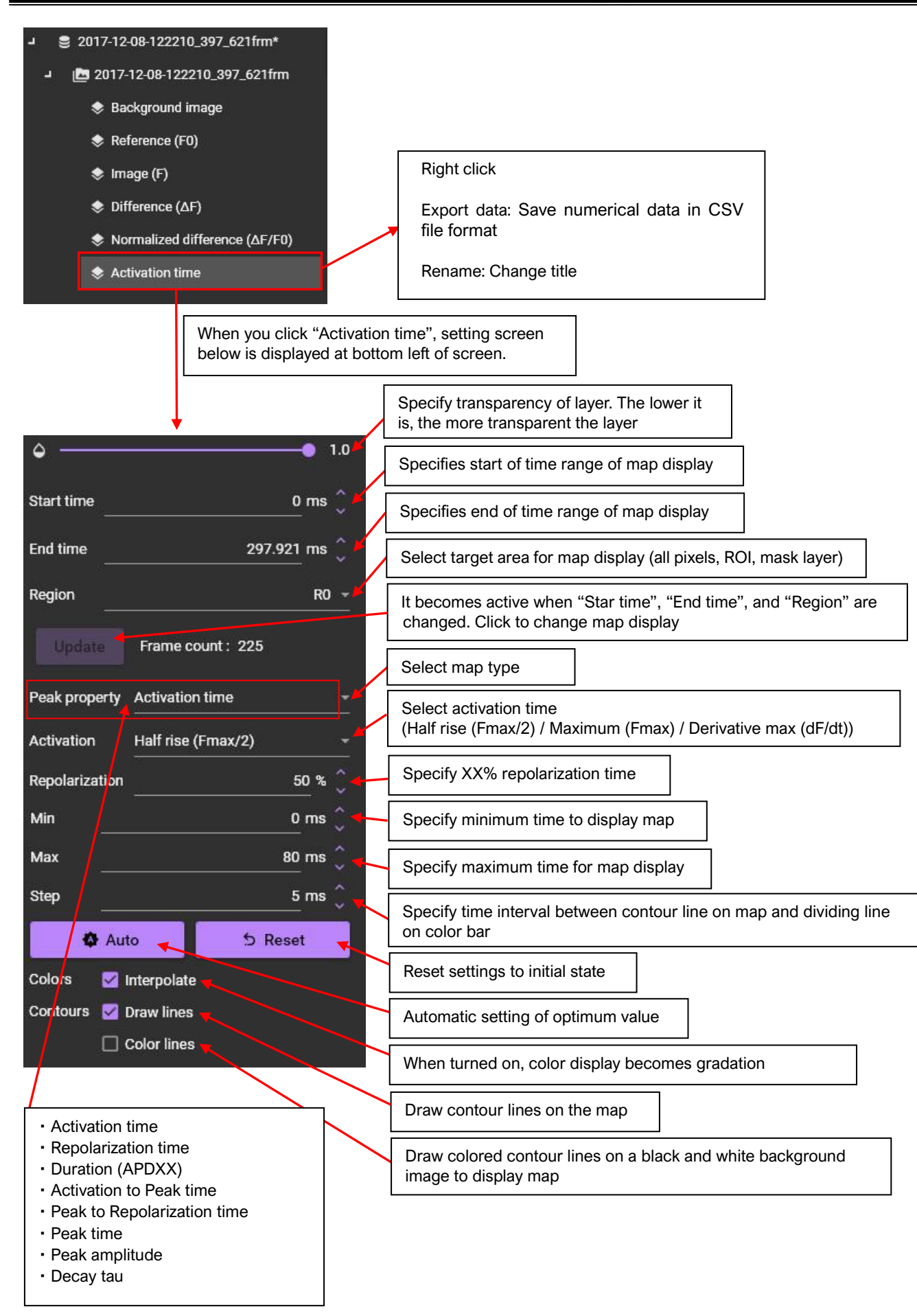

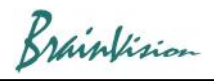

If you change the "Peak property" after creating one map, you can create another map.

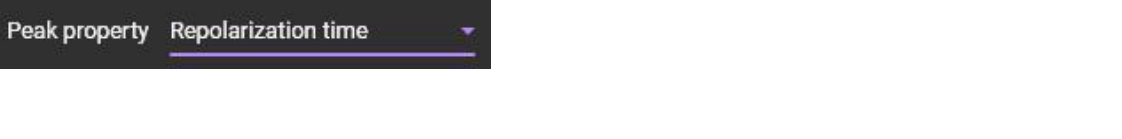

After changing the settings, click the "Update" button to reflect changes on map.

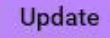

To delete a created map, click map name to select it and then click the  $\begin{bmatrix} - \end{bmatrix}$  button.

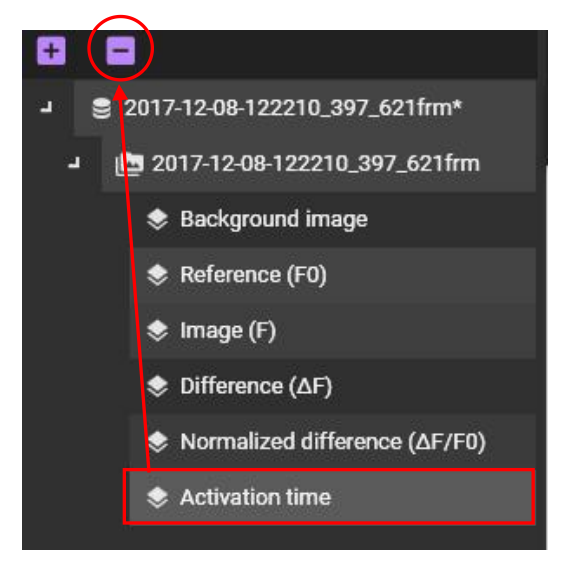